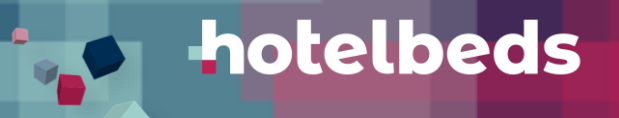

## **The Crawler**

A short guide to the benefits of using the Crawler, and how to implement it

November 2019

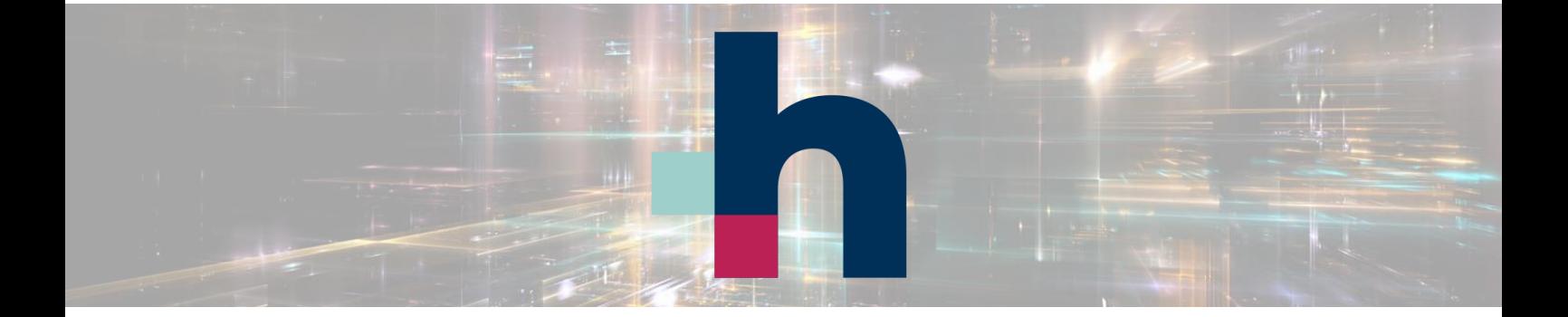

## hotelbeds

### **What is the Crawler?**

The Crawler is a system that collects your mapping and confirmation files automatically from you in the form of a standard template, through an FTP file.

#### **Benefits for you**

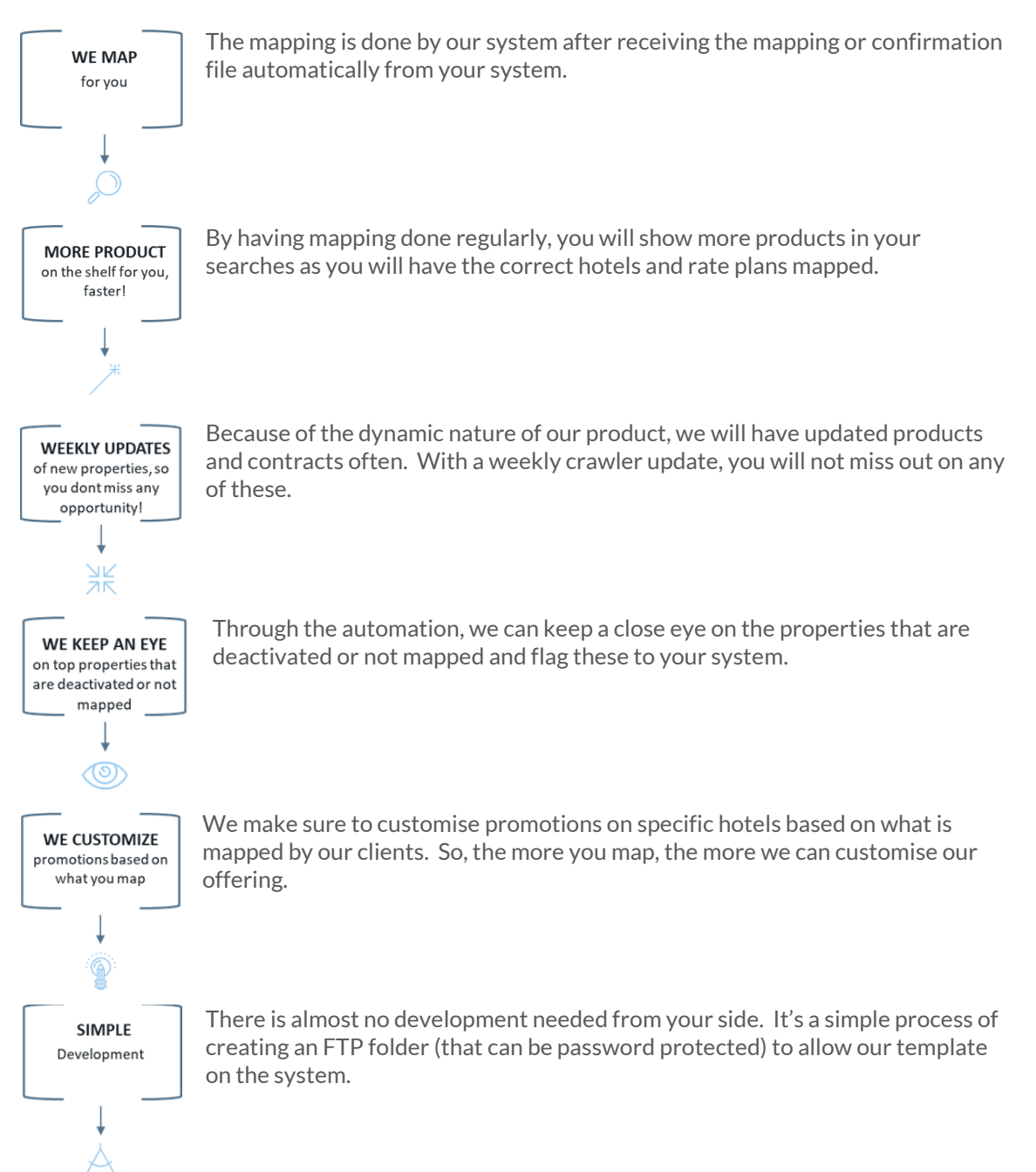

#### **New Features of the Crawler**

1. Access to Interphase

You have access to a client interphase which shows you live results for the latest mapping update. Here you can see the mapped hotels, matched hotels and missing hotels per brand, and download the list of hotels for each category. You can request log in credentials from your account manager.

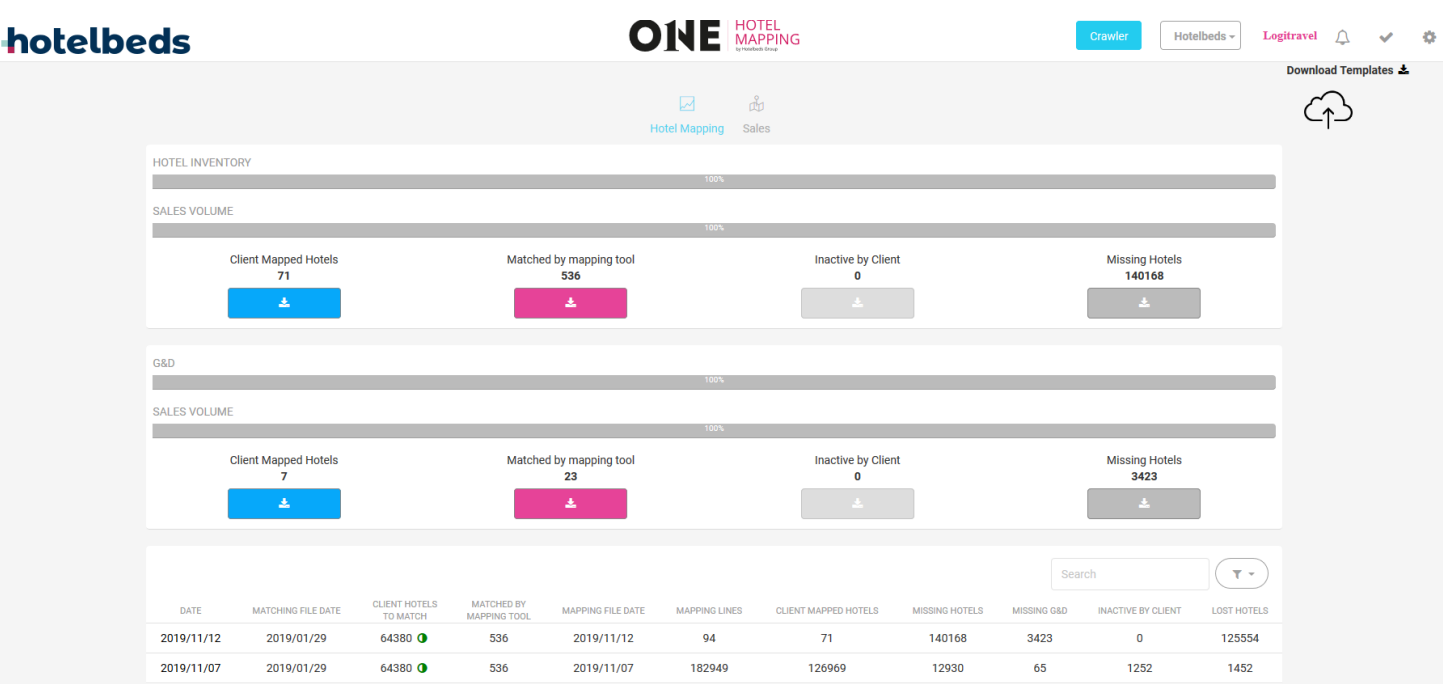

#### 2. We show only distributable hotels

Instead of showing the entire portfolio of hotels for all three brands, the Crawler now shows only the distributable hotels per brand, that are valid for the specific distribution channels you have. So, if you have specific hotels that you do not deal with, or have deactivated, the crawler will take these into account, and show only the hotels you are interested in.

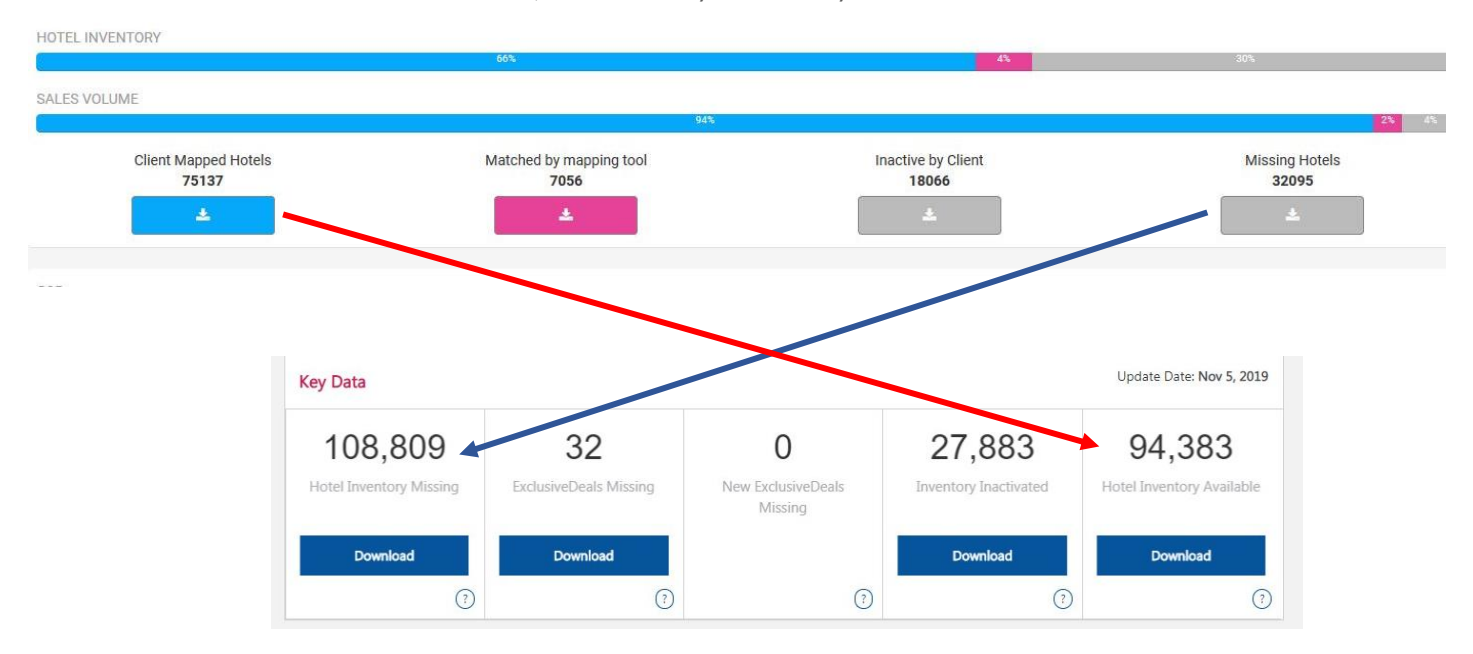

# hotelbeds

#### 3. The Crawler is automated

It is possible to fully automate the process that the Crawler will follow:

- Download the file as per the template from your database
- Validate the information on the template
- Run the internal process on the One Hotel Mapping tool to map the hotels
- Update the metrics as per the mapping
- Create the output file for your mapping needs
- Send the file back to your FTP folder

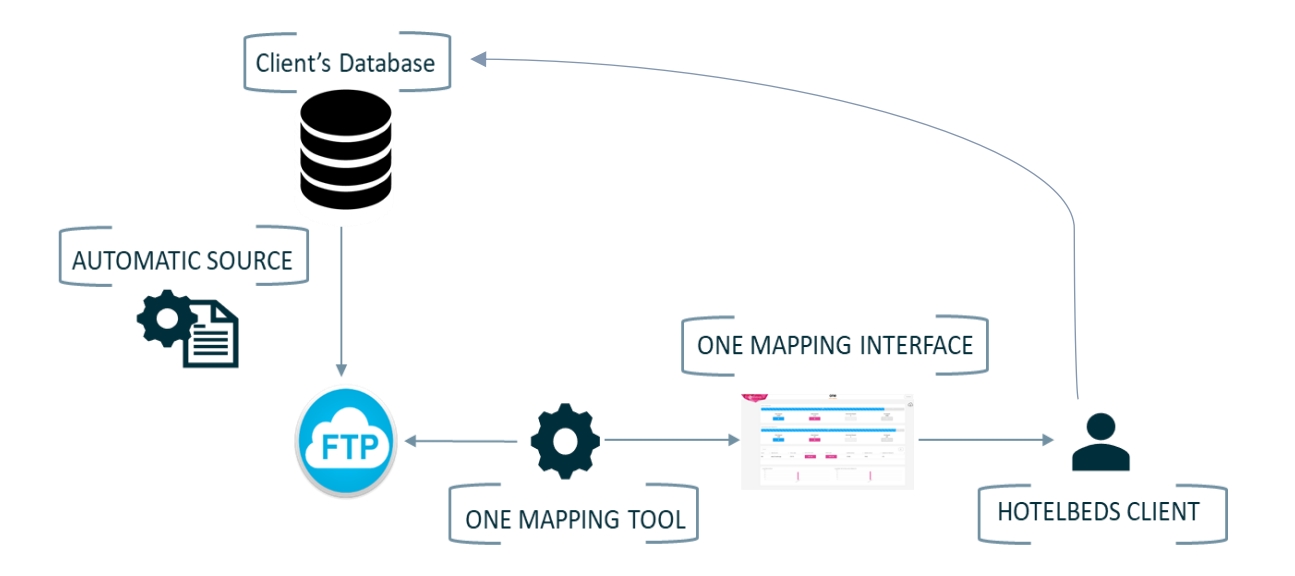

We use a specific template to collect all the data with these parameters:

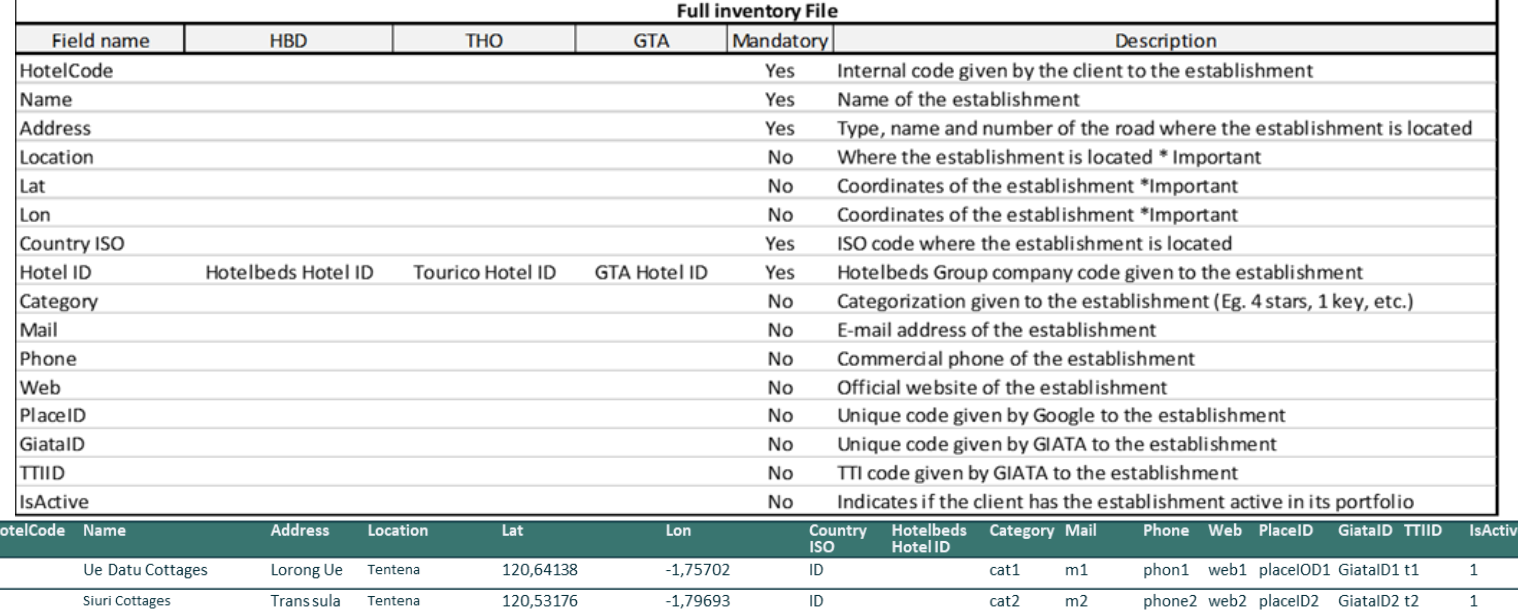

## hotelbeds

#### **What is the Process?**

**Pa** 

Discuss the delivery  $\overline{\mathbb{D}}$ options with your account manager.

Along with a member of our technical team, decided on where to host the FTP file, as well as the format of the file.

Create the folder on your system to host the FTP file and send the URL location of the folder to our technical team.

 $\overrightarrow{L}$ 

Our technical team will configure our system to activate the Crawler.

Should you have any questions on the Crawler, please do not hesitate to contact your account manager.

 $\mathbf{E}$